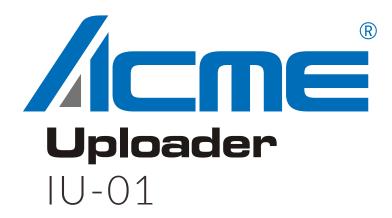

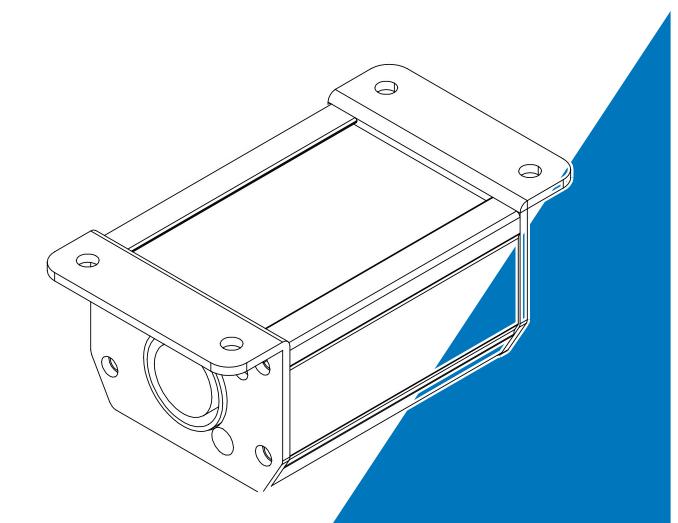

# **User Manual**

Please read the instruction carefully before use

### 1. Safety Instruction

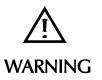

Please read carefully the instruction, which includes important information about the installation, usage and maintenance.

- Please keep this User Guide for future consultation. If you sell the unit to another user, be sure that they also receive this instruction booklet.
- Unpack and check carefully that there is no transportation damage before using the unit.
- The unit is for indoor use only. Use only in a dry location.
- In the event of serious operating problem, stop using the unit immediately.
- The housing must be replaced if they are visibly damaged.
- There are no user serviceable parts inside the unit. Do not open the housing or attempt any repairs by yourself. In the unlikely event your unit may require service, please contact your nearest dealer.

#### **Product Items:**

- IU-01
- 1 x USB cable
- 1 x CD

2. Features

Dimension/Weight:

98 x 53 x 40mm, 0.2kg

3.8"x2.1"x1.6"in, 0.44lbs

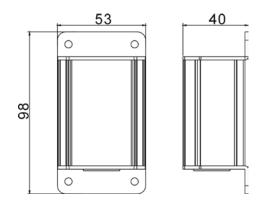

## 3. Connection

Connect as below to update program for lightings:

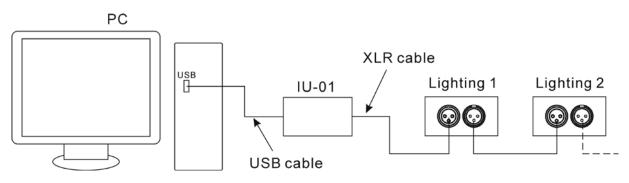

## 4. Operation

4.1 Download ACME Upgrade setup software from our web site and install it.

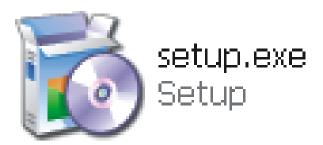

A. Double-click setup file, click "Next" to confirm.

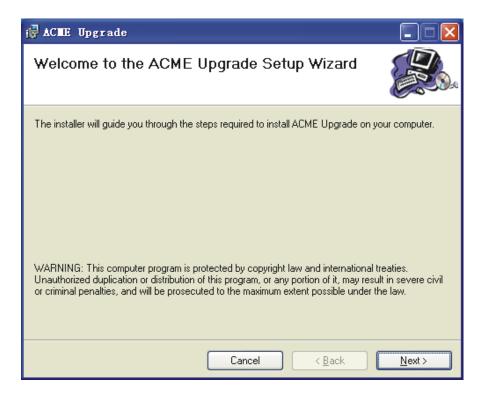

B. Click "Browse" select path to store installation files, Click "Next" to confirm.

| 🔂 ACTE Upgrade                                                                                                    |                          |
|----------------------------------------------------------------------------------------------------|--------------------------|
| Select Installation Folder                                                                                                    |                          |
| The installer will install ACME Upgrade to the following folder.<br>To install in this folder, click "Next". To install to a different folder, enter it t<br>Folder: | below or click "Browse". |
| C:\Program Files\ACME Upgrade\                                                                                                    | Browse<br>Disk Cost      |
| Install ACME Upgrade for yourself, or for anyone who uses this compute<br><u>Everyone</u><br>Just <u>m</u> e                                                         | 97.                      |
| Cancel < Bac                                                                                                    | k <u>N</u> ext >         |

C. Click "Next" to start install.

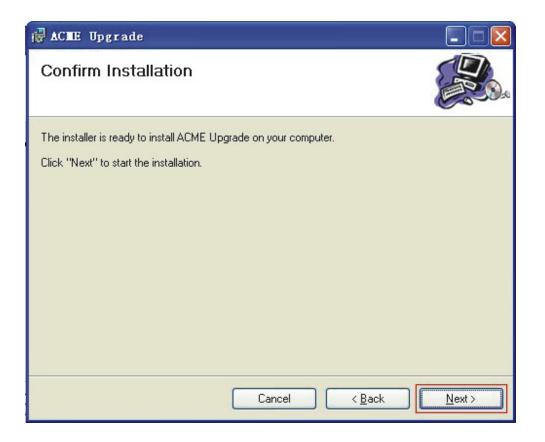

D. Click "Close" to finish installation.

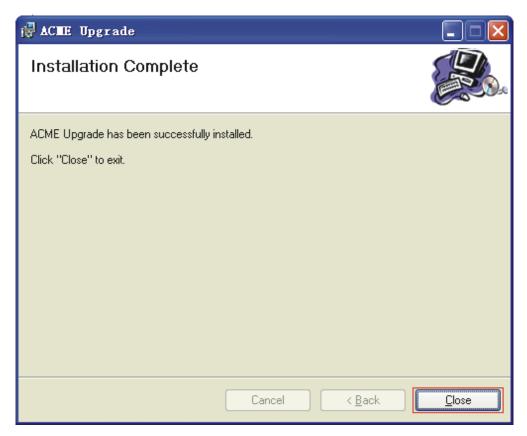

## 4.2 Update Program

A. Double- click the shortcut on the desktop

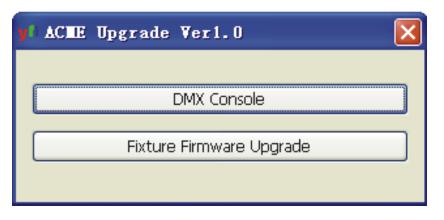

Click "DMX Console" to export DMX signal. Click "Fixture Firmware Upgrade" to update software for fixtures.

B. DMX signal output

Click "DMX Console", the red signal indicator LED of IU-01 will be on and pop-out the dialog box shown below

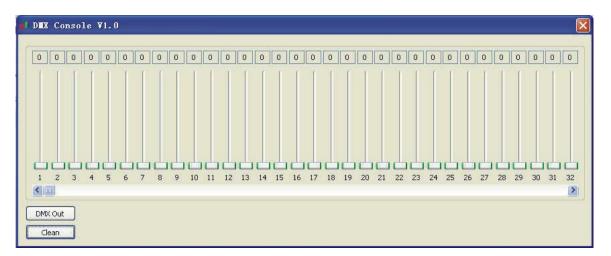

Total 512 channels DMX output, click "DMX Out" to start output, the green signal indicator LED of IU-01 blinking, push 🖾 to adjust the value.

| 0 114        | 0 73         | 0 0 | 0   | 0   | 0 0        | 0    | 0  | 0  | 0  | 0  | 0  | 0   | 0    | 0    | 0  | 0  | 0  | 0  | 0  | 0    | 0   | . ( | ) ( | 0    | 0  | 0    | 0  |
|--------------|--------------|-----|-----|-----|------------|------|----|----|----|----|----|-----|------|------|----|----|----|----|----|------|-----|-----|-----|------|----|------|----|
| 1 1          |              | 11  | 1   | 1   | <u>[</u> ] |      | 1  | 1  | 1  |    | 1  | 1   | 1    | 1    |    |    | Ĩ  | Ĩ  | 1  | 1    |     |     |     |      |    |      | (  |
|              |              |     |     |     |            |      |    |    |    |    |    |     |      |      |    |    |    |    |    |      |     |     |     |      |    |      |    |
|              |              |     |     |     |            |      |    |    |    |    |    |     |      |      |    |    |    |    |    |      |     |     |     |      |    |      |    |
|              |              |     |     |     |            |      |    |    |    |    |    |     |      |      |    |    |    |    |    |      |     |     |     |      |    |      |    |
|              |              |     |     |     |            |      |    |    |    |    |    |     |      |      |    |    |    |    |    |      |     |     |     |      |    |      |    |
| <u>_</u>   1 | <u>-</u>   ( | ᆂᆂ  | ıdı | ப்ப | <u>'</u>   | ٦ċ   | ıċ | ıċ | ۱Ľ | ıċ | зċ | ٦d  | ٦Ċ   | ٦Ċ   | зd | ٦ċ | ıċ | зċ | зċ | ٦ċ   | ЪĊ  | Ъc  | Ъc  | bd   | ЪĽ | bd   | ٦Ċ |
|              | 3 4          | 56  | 7   | 8   | 9 1        | 0 11 | 12 | 13 | 14 | 15 | 16 | 5 1 | 7 18 | 3 19 | 20 | 21 | 22 | 23 | 24 | 1 25 | 5 2 | 62  | 7 2 | 8 29 | 93 | 0 31 |    |
|              |              |     |     |     |            |      |    |    |    |    |    |     |      |      |    |    |    |    |    |      |     |     |     |      |    |      |    |

Click "Clean" to clean all settings. Click "Stand Alone" to stop, the green signal indicator LED of IU-01 becomes off.

#### C. Update software

Click "DMX Console", the red signal indicator LED of IU-01 will be on and

pop-out the dialog box shown below

| y Firmware | Upgrade V1.0 |  |
|------------|--------------|--|
| Open       |              |  |
| Upgrade    |              |  |
| Speed 100  |              |  |

Click "Open" to select a ACME software file that download from our web site, push to set upgrade speed from 100 (fastest) to 1 (slowest). Click "Upgrade" to upgrade software for lightings.

#### **Declaration of Conformity**

We declare that our products (lighting equipments) comply with the following specification and bears CE mark in accordance with the provision of the Electromagnetic Compatibility (EMC) Directive 89/336/EEC.

EN55103-1: 2009 ; EN55103-2: 2009; EN62471: 2008; EN61000-3-2: 2006 + A1:2009 + A2:2009; EN61000-3-3: 2008.

&

#### Harmonized Standard

EN 60598-1:2008 + All:2009; EN 60598-2-17:1989 + A2:1991; EN 62471:2008; EN 62493: 2010 Safety of household and similar electrical appliances Part 1: General requirements

# Innovation, Quality, Performance